## **Troy University Montgomery**

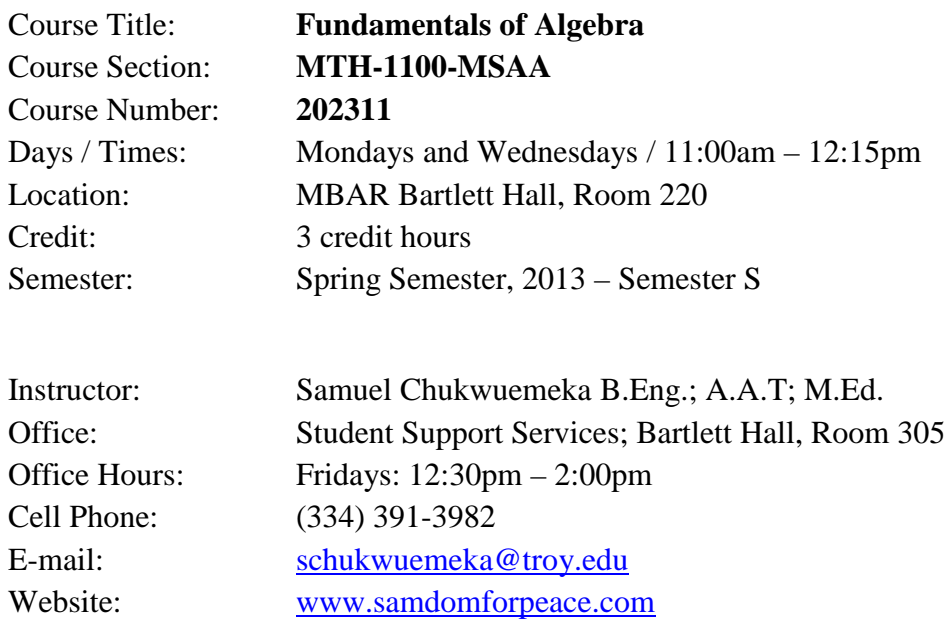

**Required Materials**: MyMathLab Student Access Kit; ©2008; Troy University ISBN-10: 0536400237 or ISBN-13: 9780536400239 (The Kit contains the electronic or soft copy of the textbook). Textbook: Beginning and Intermediate Algebra (Custom Edition for Troy University) by Lial, Hornsby and McGinnis  $(5<sup>th</sup> Edition; \mathcal{Q}2012)$ ISBN-13: 978-0-321-71542-5; ISBN-10: 0-321-71542-X

> Scientific Calculator / Graphing Calculator: (This is one of the accessories on your computer or electronic device but you may want to have one also)

Graph Book

Ruler

Pens

Pencils

Access to a Personal Computer or Mackintosh or any electronic device with internet and email capabilities, and current internet browsers is required. You may use the computers in the Computer Labs., or the Public Library if you do not have one. In addition, these are your system requirements and software requirements:

# **System Requirements**

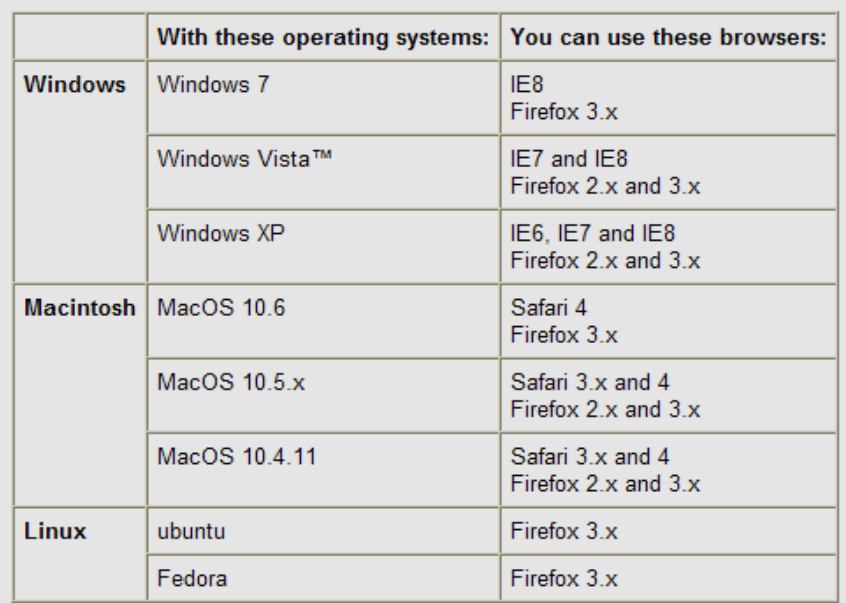

Please verify that your computer meets the minimum system requirements for this cou

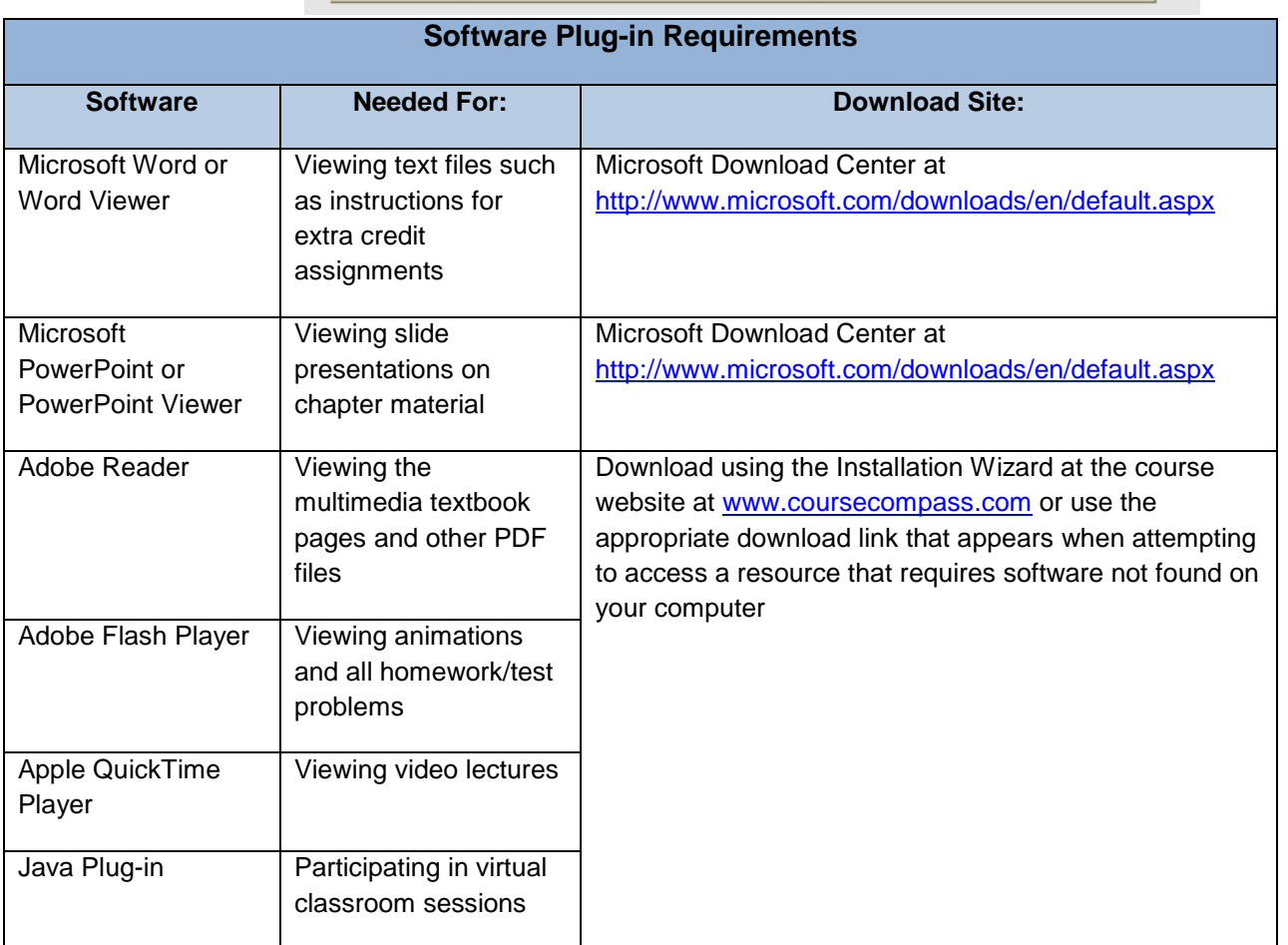

**Course Description**: Topics include the real number system; linear equations and inequalities in one variable; linear equations in two variables; exponents and polynomials; factoring and applications; rational expressions and applications; and, graphs, linear equations, and functions.

**Course Prerequisites**: Appropriate score on the mathematics placement test, or a grade of 'C' or better in MTH 0096 (Pre-Algebra).

> **Important Note**: This course is for institutional credit only and will not be used in meeting degree requirements. This course will not substitute for any general studies requirement.

**Course Objectives**: Upon completion of this course, students will:

- $\ddot{\phantom{1}}$  Understand the concept of fractions, exponents, order of operations, and inequality
- $\downarrow$  Understand the concept of real numbers, variables, expressions, and equations
- $\triangleq$  Add, subtract, multiply, and divide real numbers
- $\overline{\phantom{a}}$  Learn the properties of real numbers
- $\frac{1}{2}$  Simplify expressions
- $\frac{1}{2}$  Solve linear equations in one and two variables respectively
- $\triangleq$  Solve linear inequalities in one variable
- $\downarrow$  Add, subtract, multiply, and divide polynomials
- $\pm$  Learn the various techniques of factoring
- $\triangleq$  Solve quadratic equations by factoring
- $\overline{\phantom{a}}$  Add, subtract, multiply, and divide rational expressions
- $\triangleq$  Solve equations with rational expressions
- $\overline{\phantom{a}}$  Apply the knowledge of rational expressions to real world scenarios
- $\downarrow$  Solve complex fractions
- $\ddot{\phantom{1}}$  Understand the topics of graphs, slopes, equations, lines, and linear models
- $\perp$  Learn the concept of functional notations, relations, and functions
- $\leftarrow$  Learn the compositions of functions
- **Example 1** Learn and apply the concept of Variation.

**Method of Teaching:** Synchronous (Traditional) and Asynchronous (Online)

All traditional work will be done in class. All online work will be done at home or anywhere with internet access.

**Evaluation/Grading**: 25 Online Assignments: @ 1.8% each = 45%

3 In Class Quizzes: @ 10% each = 30% 1 Online Quiz: @ 5% = 5%

1 In Class Final Exam = 20%

Total = 100% (50% Traditional Assessment; 50% Online Assessment)

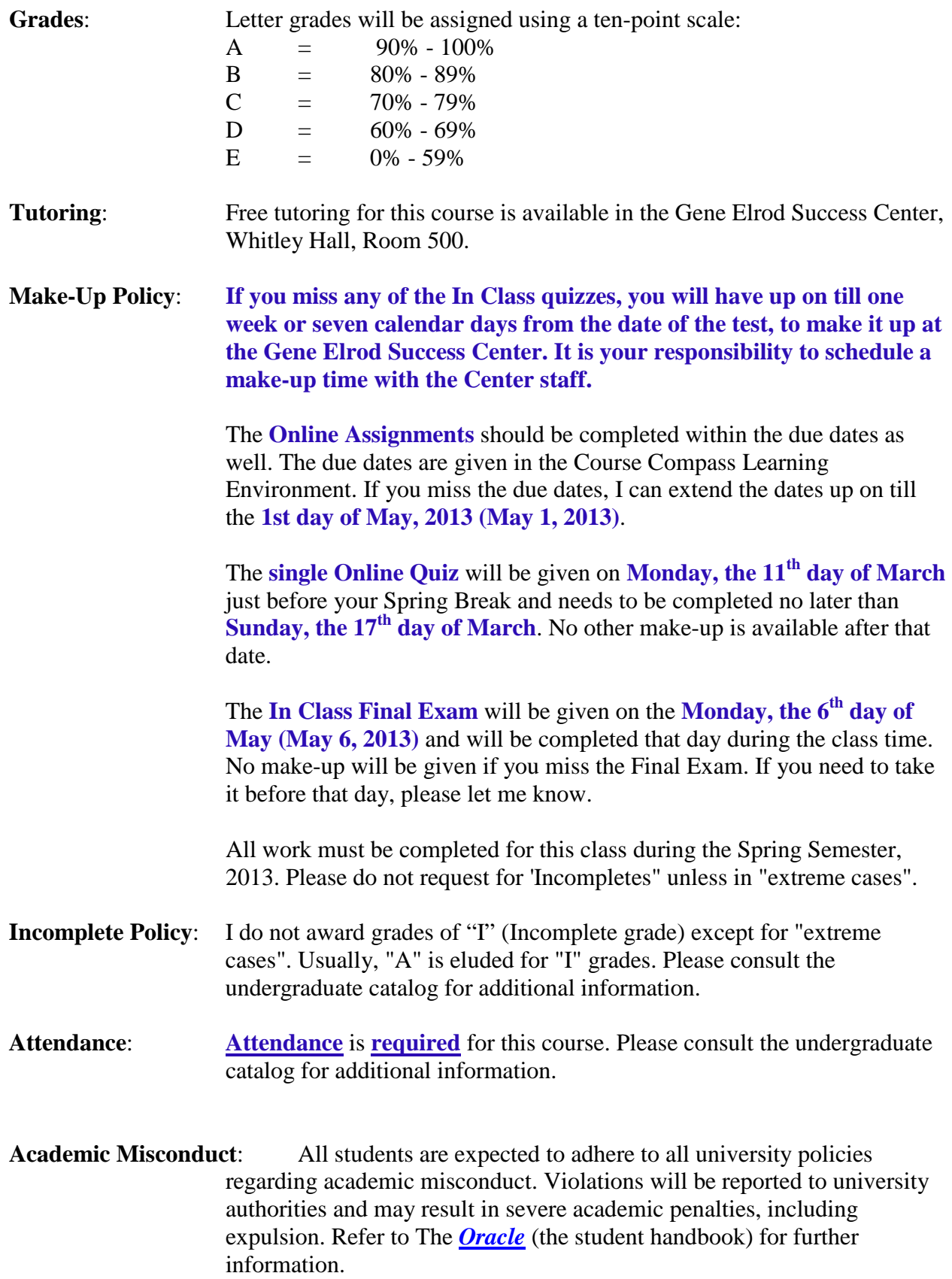

**Americans with Disabilities Act**: Troy University supports Section 504 of the Rehabilitation Act of 1973 and the Americans with Disabilities Act of 1990, which insure that postsecondary students with disabilities have equal access to all academic programs, physical access to all buildings, facilities and events, and are not discriminated against on the basis of disability. Eligible students, with appropriate documentation, will be provided equal opportunity to demonstrate their academic skills and potential through the provision of academic adaptations and reasonable accommodations. Further information, including appropriate contact information, can be found at the link for Troy University's Office of Human Resources at <http://intranet.troy.edu/humanresources/documents/ADAPolicy2003.htm> or by clicking [here.](http://intranet.troy.edu/humanresources/documents/ADAPolicy2003.htm) The Montgomery Campus Disability Services Office is located in the Bell Building, Room 325. Ms. Jane Rudick is the Accommodations Coordinator. Her telephone number is (334) 241-9587; her e-mail address is [jrudick@troy.edu.](mailto:jrudick@troy.edu)

**Cell Phones and Other Electronic Devices**: Use of any electronic devise by students in the instructional environment is prohibited unless explicitly approved on a case-by-case basis by the instructor of record or by the Office of Disability Services in collaboration with the instructor. Cellular phones, pagers, and other communication devices may be used for emergencies, however, but sending or receiving non-emergency messages is forbidden by the University. Particularly, use of a communication device to violate the Troy University "Standards of Conduct" will result in appropriate disciplinary action (See the *[Oracle](http://www.troy.edu/studentservices/oracle/)*.) In order to receive emergency messages from the University or family members, the call receipt indicator on devices must be in the vibration mode or other unobtrusive mode of indication. Students receiving calls that they believe to be emergency calls must answer quietly without disturbing the teaching environment. If the call is an emergency, they must move unobtrusively and quietly from the instructional area and notify the instructor as soon as reasonably possible. Students who are expecting an emergency call should inform the instructor before the start of the instructional period.

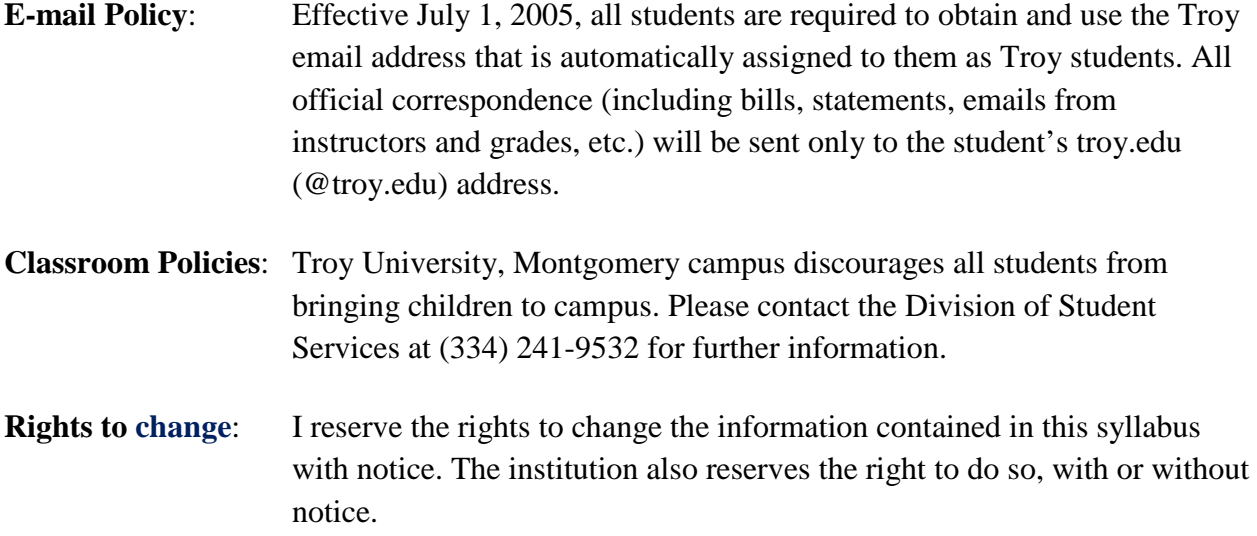

# **Tentative Class Schedule**

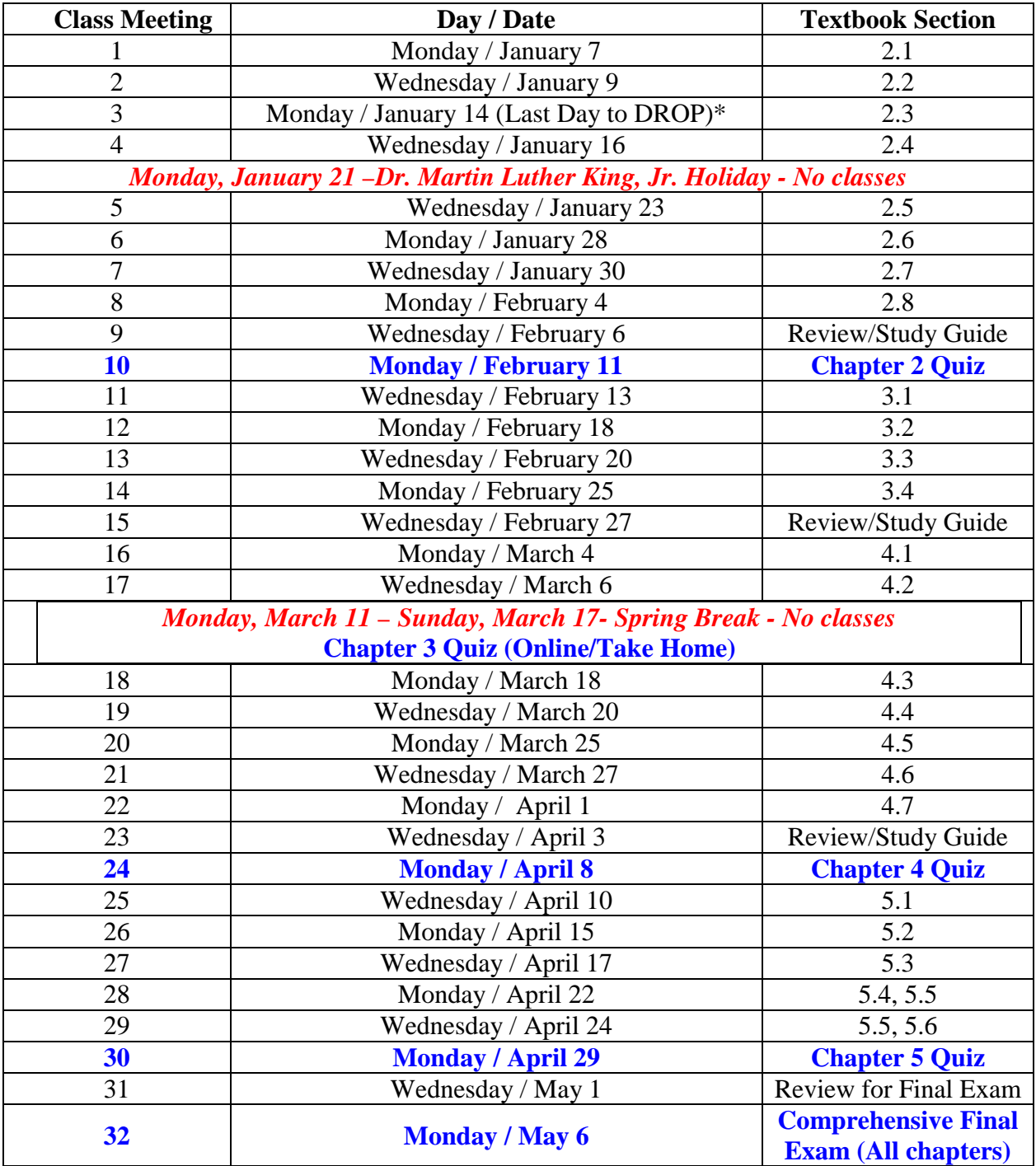

 As you can see, all quizzes will be given on Monday. This will give you more time to study and review your study guide over the weekend.

# **Please note the DATE:**

Monday / January 14 is the (Last Day to DROP)\* without owing full tuition.

# **Troy University, Montgomery MTH 1100 – Fundamentals of Algebra Instructor: Samuel Chukwuemeka** B.Eng., A.A.T., M.Ed.

# **Receipt of Course Syllabus**

(1.)I received a printed copy of the course syllabus for this course from my instructor

(2.)I certify that I have completed the prerequisite for the class. Please **check** as appropriate: I have completed MTH 0096 with a grade of 'C' or better I received an appropriate score on Troy University's mathematics placement test

(3.)I understand that attendance and full participation is required for this course.

(4.)I understand that I am totally responsible for completing all my work, on time.

(5.)I understand the cell phone policy and other policies concerning this class as well

(6.)I understand the make-up policies; and I shall endeavor to complete all my work on time.

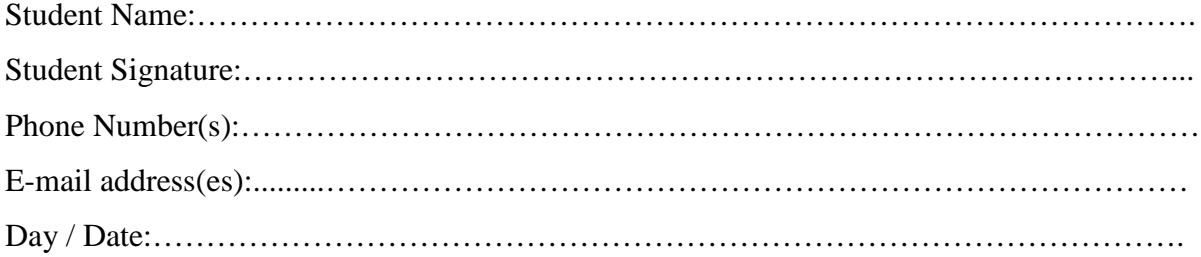

Please use this space to tell the instructor a few things about yourself and your study habits. (Optional)

………………………………………………………………………………………………… ………………………………………………………………………………………………… ………………………………………………………………………………………………… ………………………………………………………………………………………………… ………………………………………………………………………………………………… ………………………………………………………………………………………………… ………………………………………………………………………………………………… ………………………………………………………………………………………………… ...................................................................................................................................................... ......................................................................................................................................................

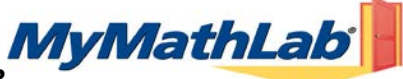

## **MTH 1100 - Fundamentals of Algebra – Spring 2013**

#### *Welcome Students!*

*MyMathLab is an interactive website where you can:*

- *Self-test & work through practice exercises with step-by-step help to improve your math skills.*
- *Study more efficiently with a personalized study plan and exercises that match your book.*
- *Get help when YOU need it. MyMathLab includes multimedia learning aids, videos, animations, and live tutorial help.*

#### *Before You Begin:*

*To register for MyMathLab you will need:*

*A MyMathLab student access code (packaged with your new text, standalone at your bookstore, or available for* 

*purchase with a major credit card at [MyMathLab](http://www.coursecompass.com/)*

## *Your instructors' Course ID:* **chukwuemeka47389**

- *Your school's zip code: 36104*
- *A valid email address*

#### **Student Registration:**

- Enter www.samdomforpeace.com in your Web Browser. Then Click "**Math**", then click "**Algebra**", then click "**Resources**", then click "**MyMathLab**" OR go t[o www.coursecompass.com](http://coursecompass.com/)
- Under **Register**, click Student.
- Enter your **Course ID** exactly as provided by your instructor and click "**Find Course.**" *Your course information should appear. If not, contact your instructor to verify the correct Course ID.*
- Select **Access Code**, type your **Access Code** in the fields provided (one word per field), and click **Next**. *If you do not have an access code, click Buy Now and follow those prompts to purchase and register.*
- Read the License Agreement and Privacy Policy and click "**I Accept."**
- On the Access Information Screen, you'll be asked whether you already have a Pearson Education Account. Click:
	- "**YES**" if you have registered for other Pearson online products and already have a login name and password. Fields will appear for you to enter your existing login information.
- "NO" if this is the first time you have registered for a Pearson online product. Boxes will appear for you to create your login name and password.
- "**NOT SURE**" if you want to check for a pre-existing account and receive an email with your login name and password.

Simply follow the registration screens and enter your information as prompted. You will enter your name, email address, school information, and provide a security question/answer to ensure the privacy of your account.

Once your registration is complete, you will see a **Confirmation** screen (this information will also be emailed to you). Simply print your confirmation (remember to **write down your login name and password**) and you are now ready to Log in and access your resources!

#### **Logging In:**

- Go to [www.samdomforpeace.com](http://samdomforpeace.com/) in your Web Browser. Then Click "**Math**", then click "**Algebra**", then click "**Resources**", then click "**MyMathLab**" OR go t[o www.coursecompass.com](http://coursecompass.com/) and click on **Log In**.
- Enter your **login name** and **password** and click **Log in**.
- On the left, click on the name of your course.

The first time you enter your course from your own computer and anytime you use a new computer, click the **Installation Wizard** or **Browser Check** on the Announcements page. After completing the installation process and closing the wizard you will be on your course home page and ready to explore your MyMathLab resources!

### **Need help?**

Contact Product Support at **<http://www.mathxl.com/support/contactus.htm>** for live CHAT, email, or phone support.